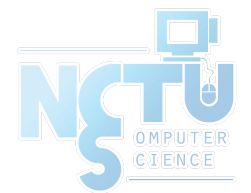

1

### Disks

#### wangth (2017-2020, CC BY-SA) ? (1996-2016)

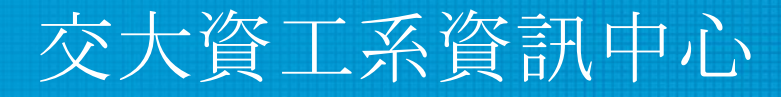

Computer Center of Department of Computer Science, NCTU

#### Handbook and Manual pages

- Official guide and be found at
	- <https://www.freebsd.org/doc/handbook/disks-adding.html>
	- <https://www.freebsd.org/doc/handbook/configtuning-disk.html>

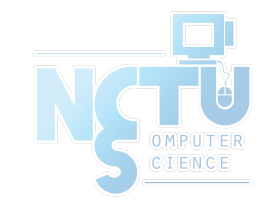

## **Outline**

- Interface
- Geometry
- Add new disks
	- Installation procedure
	- Filesystem check
	- Add a disk
- RAID
	- GEOM

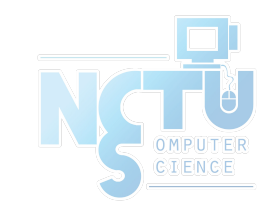

#### Disk Interfaces

- **SCSI** 
	- Small Computer Systems Interface
- IDE (or ATA) Low Price!
	- Integrated Device Electronics (or Advanced Technology Attachment)
	- Low cost
	- Become acceptable for enterprise with the help of RAID technology
- **SATA** 
	- Serial ATA
- SAS
	- Serial Attached SCSI
- USB
	- Universal Serial Bus
	- Convenient to use

**Enhancement** 

Speeds up!

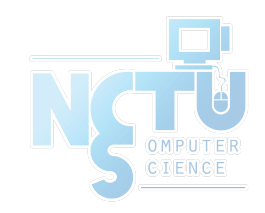

#### Disk Interfaces - ATA & SATA

- ATA (AT Attachment)
	- $O$  ATA2
		- PIO, DMA
		- LBA (Logical Block Addressing)
	- ATA3, Ultra DMA/33/66/100/133
	- ATAPI (ATA Packet Interface)
		- CDROM, TAPE
	- Only one device can be active at a time
		- **■ SCSI support overlapping commands, command queuing, scatter-gather I/O**

Secondary Master (2) / Slave (3)

Primary Master (0) / Slave (1)

- Master-Slave
- 40-pin ribbon cable
- SATA
	- Serial ATA
	- SATA-1 1.5Gbit/s, SATA-2 3Gbit/s, SATA-3 6Gbit/s
	- SATA 3.1, SATA 3.2 16Gbit/s, SATA 3.3, eSATA, mSATA

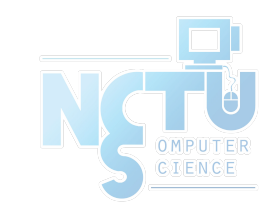

#### Disk Interfaces - ATA & SATA Interfaces

• ATA interface and its cable

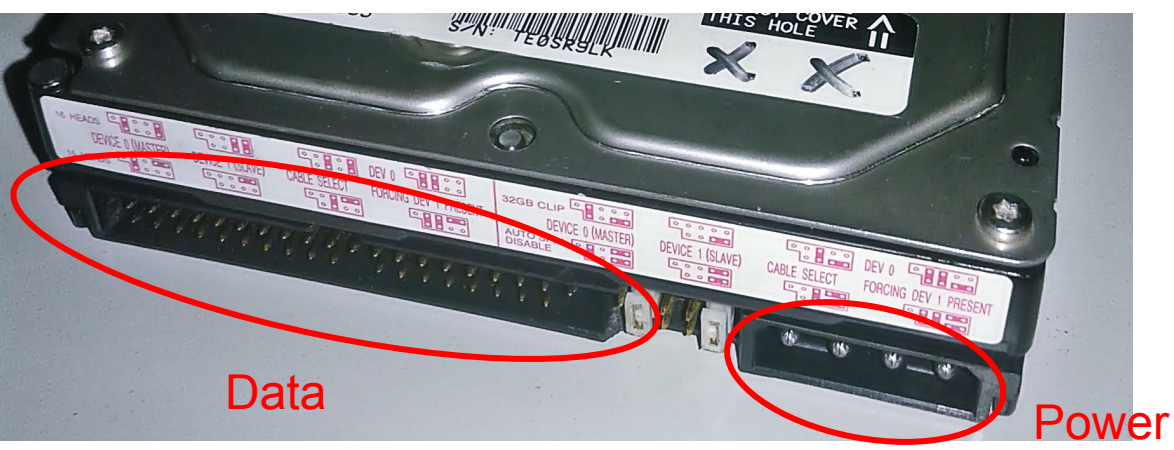

• SATA interface and its cable

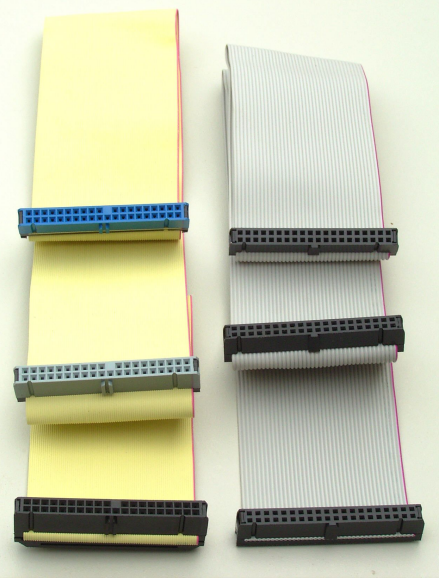

Credit: [JulianVilla26](https://commons.wikimedia.org/wiki/User:JulianVilla26) Credit: User [Smial](https://de.wikipedia.org/wiki/Benutzer:Smial) on [de.wikipedia](https://de.wikipedia.org)

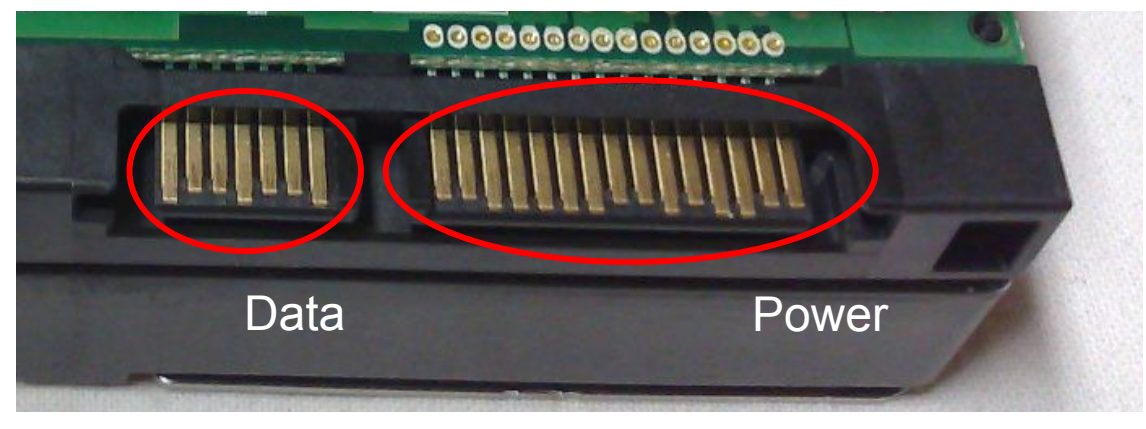

Credit: [Dsimic](https://en.wikipedia.org/wiki/User:Dsimic)

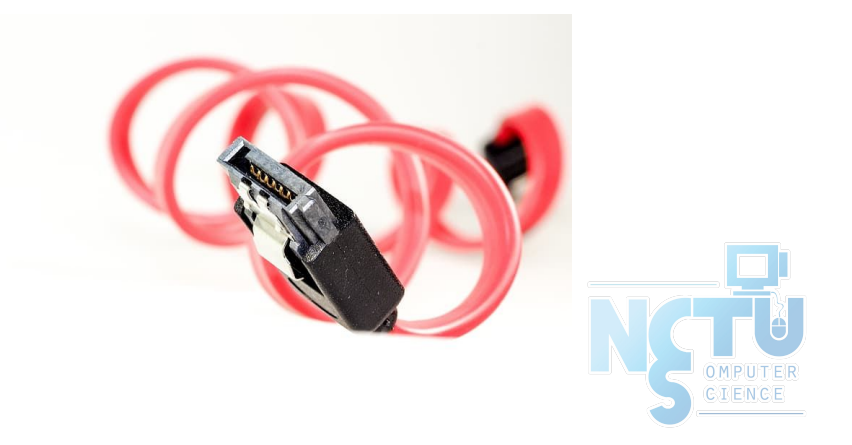

#### Disk Interfaces - USB

● IDE/SATA to USB converters

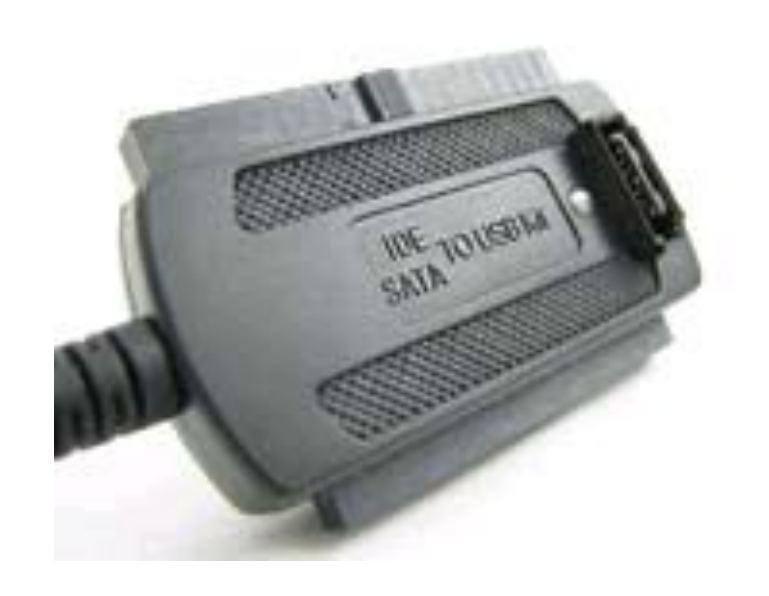

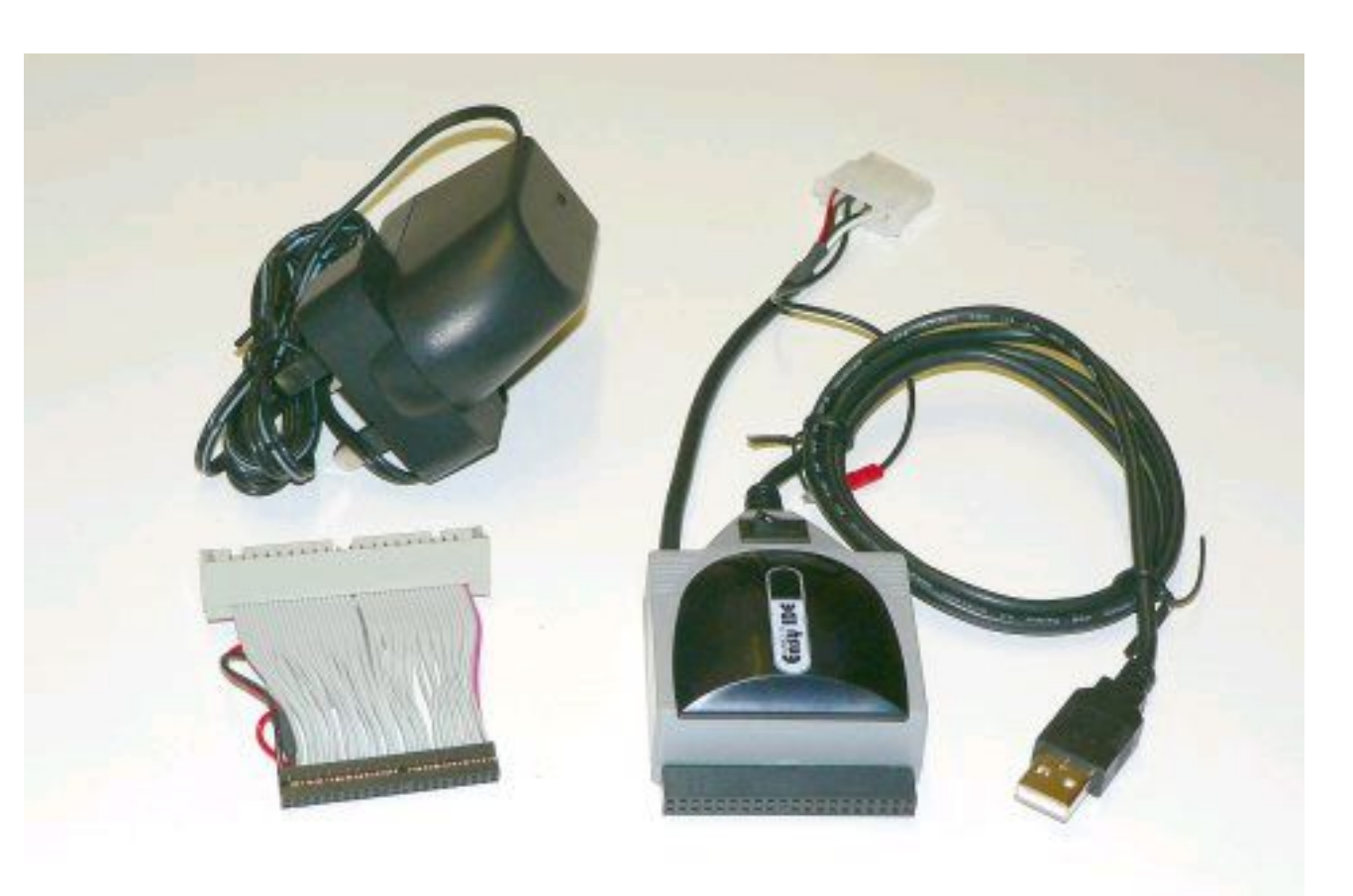

## Disk Geometry (1)

- Sector
	- Individual data block
- Track
	- circle
- Cylinder
	- circle on all platters
- Position
	- CHS:
		- Cylinder, Head (0, 1, …) Sector

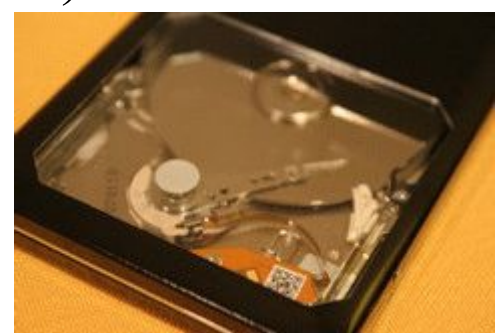

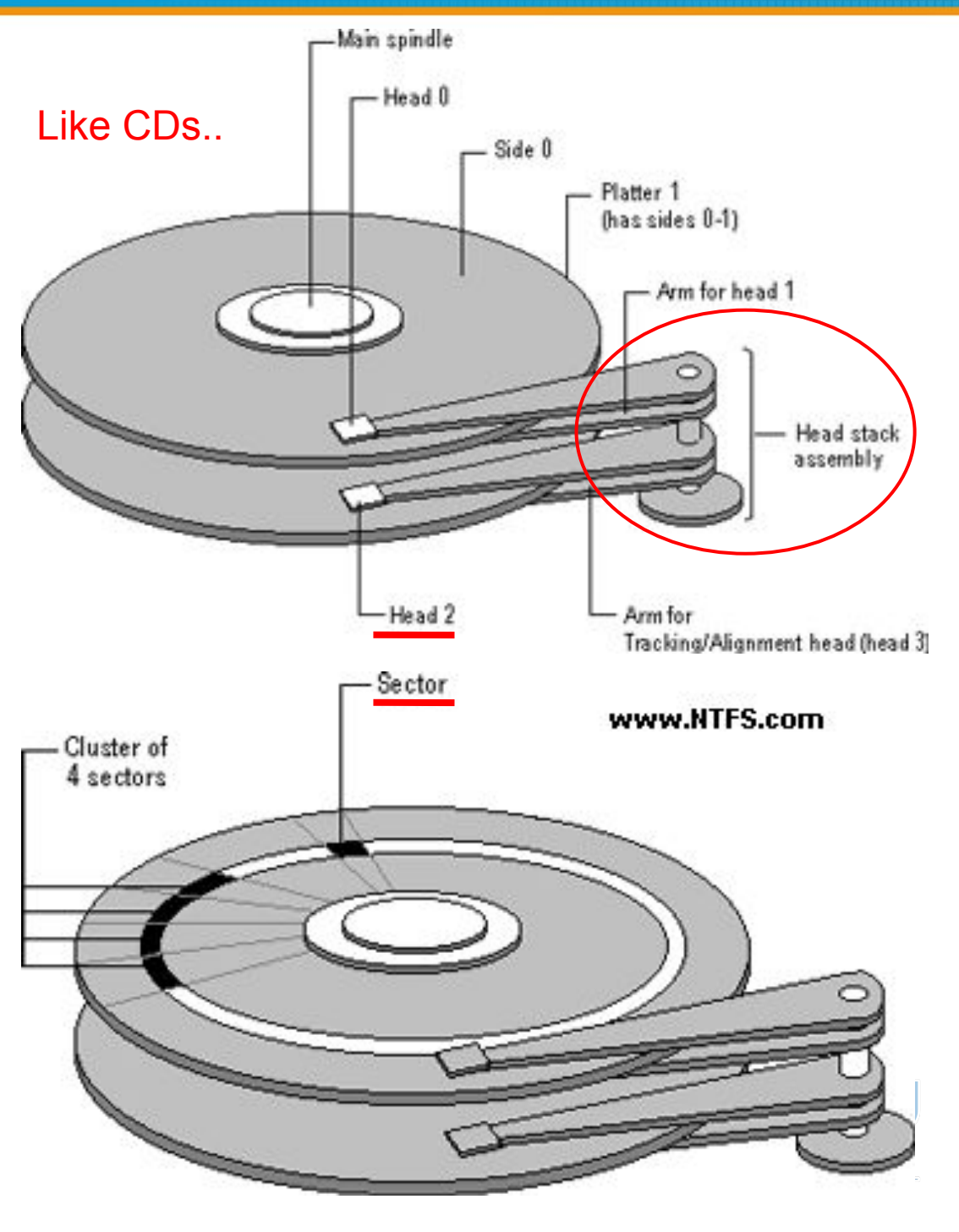

## Disk Geometry (2)

- 40G HD
	- 4866 cylinders, 255 heads
	- 63 sectors per track, 512 bytes per sector
	- $\circ$  512 \* 63 \* 4866 \* 255 = 40,024,212,480 bytes

G M K

- $\circ$  1KB = 1024 bytes
- $\text{o}$  1MB = 1024 KB = 1,048,576 bytes
- $\circ$  1GB = 1024 MB = 1,073,741,824 bytes
- $40,024,212,480/1,073,741,824 \div 37.275$  GB

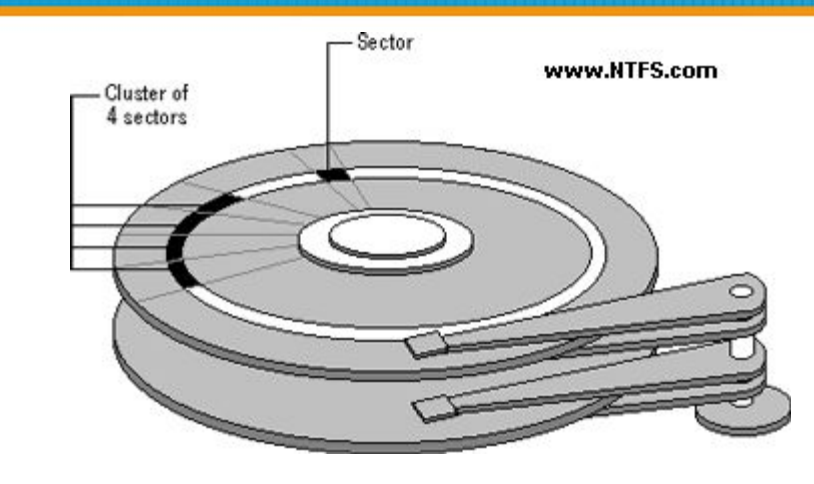

10^3 vs. 2^10…

Why?

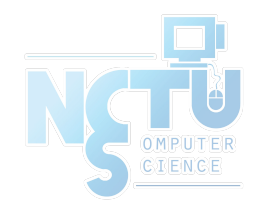

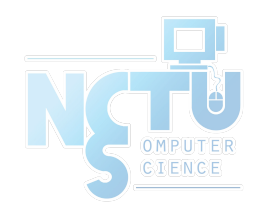

# Disk Installation Procedure (in BSD…)

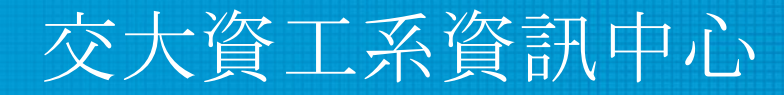

Computer Center of Department of Computer Science, NCTU

### Disk Installation Procedure (1)

- The procedure involves the following steps:
	- Connecting the disk to the computer
		- IDE: master/slave
		- **SATA**
		- SCSI: ID, terminator
		- Power
	- Creating device files
		- Auto created by devfs
	- Formatting the disk Format (metadata + data) v.s. fast format (metadata only)
		- Low-level format
			- Manufacturer diagnostic utility
			- **Kill all** address information and timing marks on platters
			- Repair bad sectors  $\Box$  mark the bad sectors and don't use them!

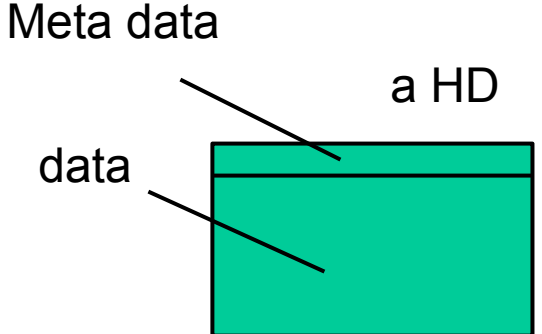

Please do it offline…

### Disk Installation Procedure (2)

- Partitioning (and Labeling) the disk
	- Allow the disk to be treated as a group of independent data area
	- e.g. root, home, swap partitions
	- Former Suggestions:
		- $\blacksquare$  /var, /tmp
			- separate partition (for backup issue)
		- Make a copy of root filesystem for emergency
- **Establishing logical volumes** 
	- Combine multiple partitions into a logical volume
	- Related to RAID
	- Software RAID technology
		- GEOM: [geom\(4\)](https://www.freebsd.org/cgi/man.cgi?query=geom&sektion=4&manpath=FreeBSD+12.2-RELEASE+and+Ports), [geom\(8\)](https://www.freebsd.org/cgi/man.cgi?query=geom&sektion=8&manpath=FreeBSD+12.2-RELEASE+and+Ports)
		- $ZFS: \underline{zpool(8)} \times \underline{zfs(8)} \times \underline{zdb(8)}$  $ZFS: \underline{zpool(8)} \times \underline{zfs(8)} \times \underline{zdb(8)}$  $ZFS: \underline{zpool(8)} \times \underline{zfs(8)} \times \underline{zdb(8)}$  $ZFS: \underline{zpool(8)} \times \underline{zfs(8)} \times \underline{zdb(8)}$  $ZFS: \underline{zpool(8)} \times \underline{zfs(8)} \times \underline{zdb(8)}$

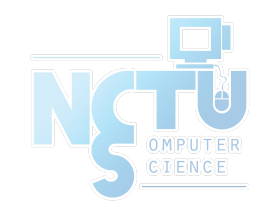

#### Disk Installation Procedure (3)

- Creating UNIX filesystems within disk partitions
	- Use "newfs" to install a filesystem for a partition
	- Establish all filesystem components
		- A set of inode storage cells
		- A set of data blocks
		- A set of superblocks
		- A map of the disk blocks in the filesystem
		- A block usage summary

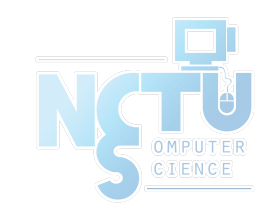

#### Disk Installation Procedure (4)

- Superblock contents
	- The length of a disk block
	- Size and location of inode table
	- Disk block map
	- Usage information
	- Other filesystem's parameters
- sync
	- The *sync()* system call forces a write of dirty (modified) buffers in the block buffer cache out to disk.
	- The *sync utility* can be called to ensure that all disk writes have been completed before the processor is halted in a way not suitably done by reboot(8) or halt(8).

#### Disk Installation Procedure (5)

- mount
	- Bring the new partition to the filesystem tree
	- mount point can be any directory (empty)
	- \$ mount /dev/ad1s1e /home2
- Setting up automatic mounting
	- Automount at boot time
		- /etc/fstab
		- \$ mount -t ufs /dev/ad2s1a /backup
		- \$ mount -t cd9600 -o ro,noauto /dev/acd0c /cdrom

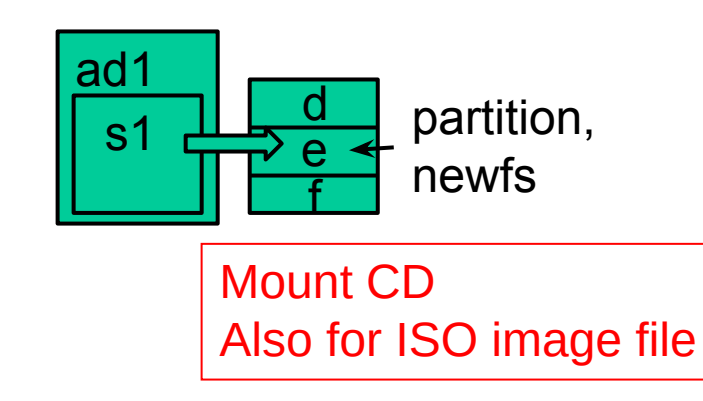

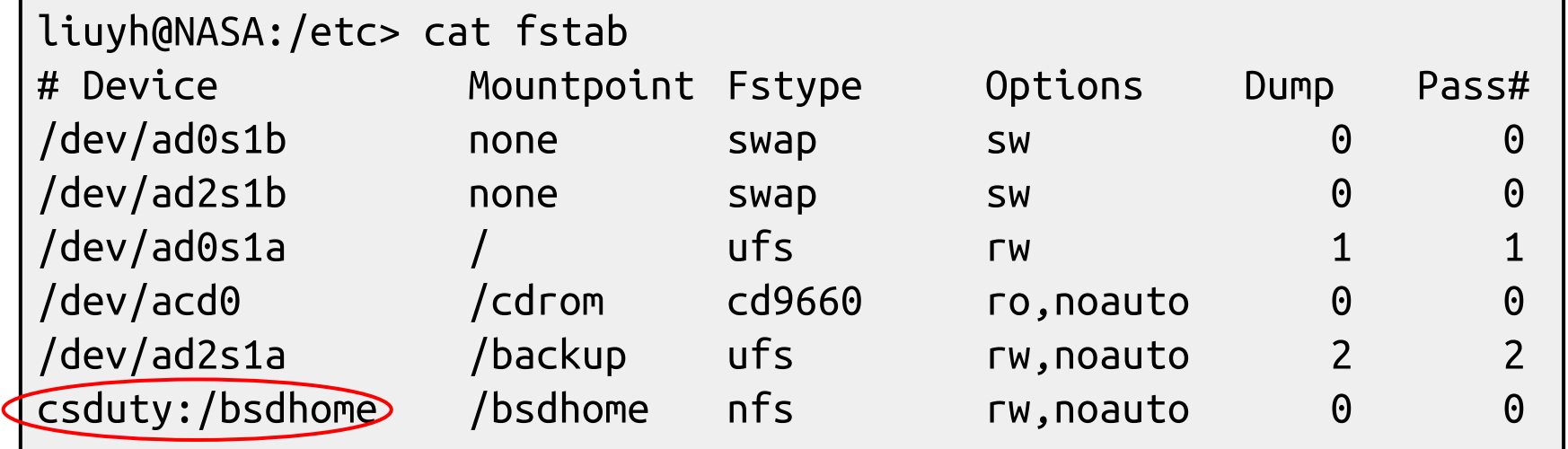

Mount from the network; talk about it in "NFS"...  $\blacksquare$  No write = 0

Usually: 2, 1 for root;

#### Disk Installation Procedure (6)

- Setting up swapping on swap partitions
	- [swapon,](https://www.freebsd.org/cgi/man.cgi?query=swapon&sektion=8&manpath=FreeBSD+12.2-RELEASE+and+Ports) [swapoff](https://www.freebsd.org/cgi/man.cgi?query=swapoff&sektion=8&manpath=FreeBSD+12.2-RELEASE+and+Ports), [swapctl](https://www.freebsd.org/cgi/man.cgi?query=swapctl&sektion=8&manpath=FreeBSD+12.2-RELEASE+and+Ports)
		- **■ \$** swapon -a
			- mount all partitions for swap usage
	- [swapinfo,](https://www.freebsd.org/cgi/man.cgi?query=swapinfo&sektion=8&manpath=FreeBSD+12.2-RELEASE+and+Ports) [pstat](https://www.freebsd.org/cgi/man.cgi?query=pstat&sektion=8&manpath=FreeBSD+12.2-RELEASE+and+Ports)

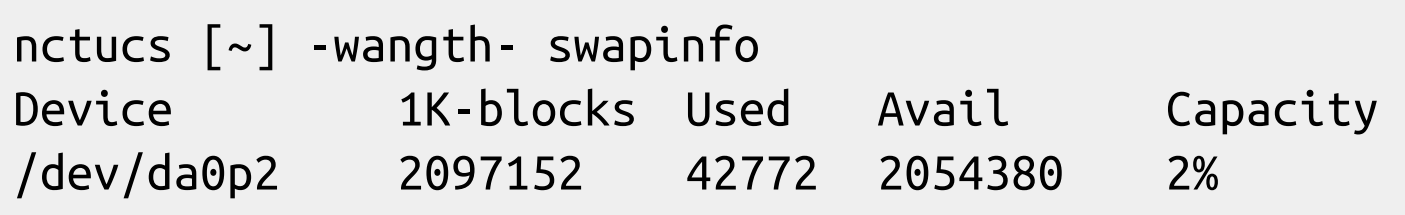

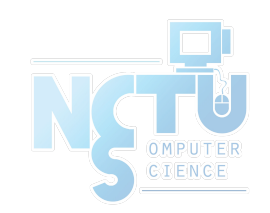

## fsck – check and repair filesystem (1)

- System crash will cause
	- Inconsistency between memory image and disk contents
- fsck
	- Examine all local filesystem listed in /etc/fstab at boot time. (fsck -p)
	- Automatically correct the following damages:
		- Unreferenced inodes
		- Inexplicably large link counts
		- Unused data blocks not recorded in block maps
		- Data blocks listed as free but used in file
		- Incorrect summary information in the superblock
		- $fsck(8)$ , fsck ffs $(8)$ [ffsinfo\(8\)](https://www.freebsd.org/cgi/man.cgi?query=ffsinfo&sektion=8&manpath=FreeBSD+12.2-RELEASE+and+Ports): dump metadata

Check if filesystem is clean… 1: clean (ro) 0: dirty (rw)

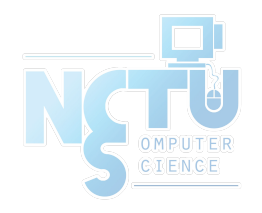

### fsck – check and repair filesystem (2)

- Run fsck in manual to fix serious damages
	- Blocks claimed by more than one file
	- Blocks claimed outside the range of the filesystem
	- Link counts that are too small
	- Blocks that are not accounted for
	- Directories that refer to unallocated inodes
	- Other errors
- fsck will suggest you the action to perform
	- Delete, repair, ...

There is no guarantee that fsck will fully recover your disk.

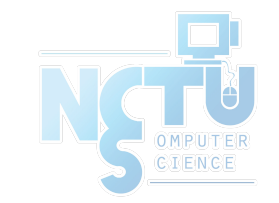

## Adding a disk to FreeBSD (1)

- 1. Check disk connection
	- Look system boot message

ada3: 238475MB <Hitachi HDS722525VLAT80 V36OA6MA> at ata1-slave UDMA100

- 2. Use  $gpart(8)$  to create a partition on the new HD
	- \$ gpart create -s GPT ada3
	- \$ gpart add -t freebsd-ufs -a 1M ada3
- 3. Use [newfs\(8\)](https://www.freebsd.org/cgi/man.cgi?query=newfs&sektion=8&manpath=FreeBSD+12.2-RELEASE+and+Ports) to construct new UFS file system
	- \$ newfs -U /dev/ada3p1
- 4. Make mount point and mount it
	- \$ mkdir /home2
	- \$ mount -t ufs /dev/ada3p1 /home2
	- \$ df
- 5. Edit /etc/fstab

Line, speed

## Adding a disk to FreeBSD (2)

- If you <u>forget to enable soft-update</u> when you add the disk
	- \$ umount /home2
	- \$ tunefs -n enable /dev/ada3p1
	- \$ mount -t ufs /dev/ada3p1 /home2
	- \$ mount

/dev/ada0p2 on / (ufs, local, soft-updates) /dev/ada1p1 on /home (ufs, local, soft-updates) procfs on /proc (procfs, local) /dev/ada3p1 on /home2 (ufs, local, soft-updates)

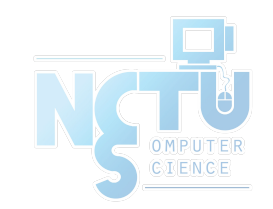

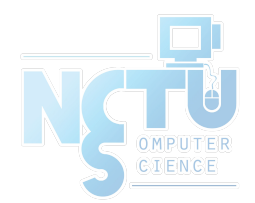

## GEOM

#### Modular Disk Transformation Framework

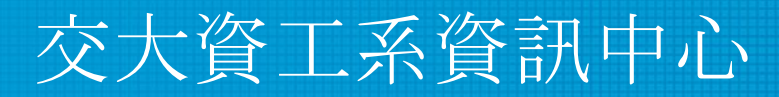

Computer Center of Department of Computer Science, NCTU

21

#### Handbook and Manual pages

- Official guide and be found at
	- <http://www.freebsd.org/doc/handbook/geom.html>

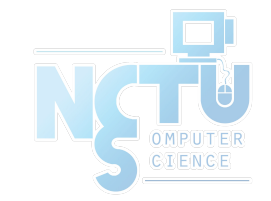

### GEOM - (1)

**Support** 

 $\circ$  …

- $\circ$  ELI [geli\(8\)](https://www.freebsd.org/cgi/man.cgi?query=geli&sektion=8&manpath=FreeBSD+12.2-RELEASE+and+Ports): cryptographic GEOM class
- $\circ$  JOURNAL [gjournal\(8\):](https://www.freebsd.org/cgi/man.cgi?query=gjournal&sektion=8&manpath=FreeBSD+12.2-RELEASE+and+Ports) journaled devices Journalize (logs) before write
- $\circ$  LABEL – [glabel\(8\)](https://www.freebsd.org/cgi/man.cgi?query=glabel&sektion=8&manpath=FreeBSD+12.2-RELEASE+and+Ports): disk labelization
- $\circ$  MIRROR  $gmirror(8)$ : mirrored devices

Software RAID1

 $\circ$  STRIPE – <u>estripe(8)</u>: striped devices

Software RAID0

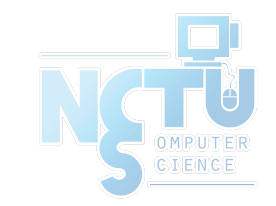

## GEOM - (2)

- GEOM framework in FreeBSD
	- Major RAID control utilities
	- Kernel modules (/boot/kernel/geom  $*$ )
	- Name and Prodivers devices
- "manual" or "automatic" Logical<sup>/</sup> volumes
	- Metadata in the <u>last sector of the providers</u>
	- Kernel support
		- $\{glabel,gmirror,gstripe,g^*\}\$ load/unload
			- $\text{device GEOM}$  \* in kernel config
			- geom \* enable="YES" in /boot/loader.conf
			- (1) On demand load/unload kernel modules
				- load automatically at booting
			- (2) Build-in kernel and recompile

## GEOM - (3)

- **LABEL** Bundle by name instead of bundle by provider
	- Used for GEOM provider labelization
	- Kernel
		- device GEOM\_LABEL
		- geom\_label\_load="YES"
	- glabel (for new storage)
		- \$ glabel label -v usr da2
		- \$ newfs /dev/label/usr
		- \$ mount /dev/label/usr /usr
		- $\$$  glabel stop usr  $\leftarrow$
		- $\frac{1}{2}$  glabel clear da2  $\leftarrow$ Clear metadata on provider
	- UFS label (for an using storage)
		- \$ tunefs -L data /dev/da4s1a
		- \$ mount /dev/ufs/data /mnt/data

e.g.  $ad0s1d \Rightarrow usr$ 

glabel label … => Create permanent labels glabel create … => Create transient labels

"data" is a name

/dev/label/usr

Stop using the name

## GEOM - (4)

- **MIRROR** 
	- Kernel
		- device GEOM MIRROR
		- geom\_mirror\_load="YES"
	- gmirror
		- \$ gmirror label -v -b round-robin data da0
		- \$ newfs /dev/mirror/data
		- \$ mount /dev/mirror/data /mnt
		- \$ gmirror insert data da1
		- \$ gmirror forget data
		- \$ gmirror insert data da1
		- \$ gmirror stop data
		- \$ gmirror clear da0
- logical volume called "data", using HD: da0, …
- Add a HD into the volume
- Remove non-existent HDs

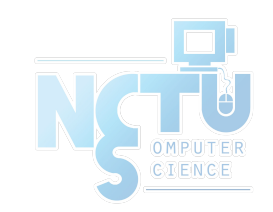

## GEOM - (5)

- **STRIPE** 
	- Kernel
		- device GEOM STRIPE
		- geom\_stripe\_load="YES"
	- gstripe
		- \$ gstripe label -v -s 131072 data da0 da1 da2 da3
		- \$ newfs /dev/stripe/data
		- \$ mount /dev/stripe/data /mnt
		- \$ gstripe stop data
		- \$ gstripe clear da0

Create logical volume "data", which stripe da0~da3 HDs

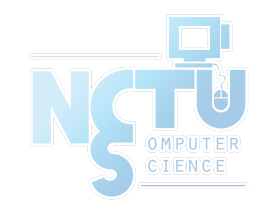

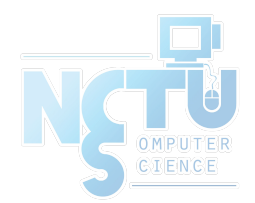

# Appendix

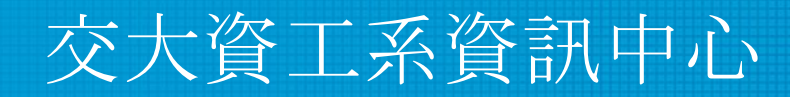

Computer Center of Department of Computer Science, NCTU

28

## $RAID - (1)$

- Redundant Array of Inexpensive Disks
	- A method to combine several physical hard drives into one logical unit e.g. HD1, HD2 v.s D:\ in windows
- Depending on the type of RAID, it has the following benefits:
	- Fault tolerance
	- Higher throughput
	- Real-time data recovery
- RAID Level
	- $\circ$  RAID 0, 1, 0+1, 2, 3, 4, 5, 6
	-

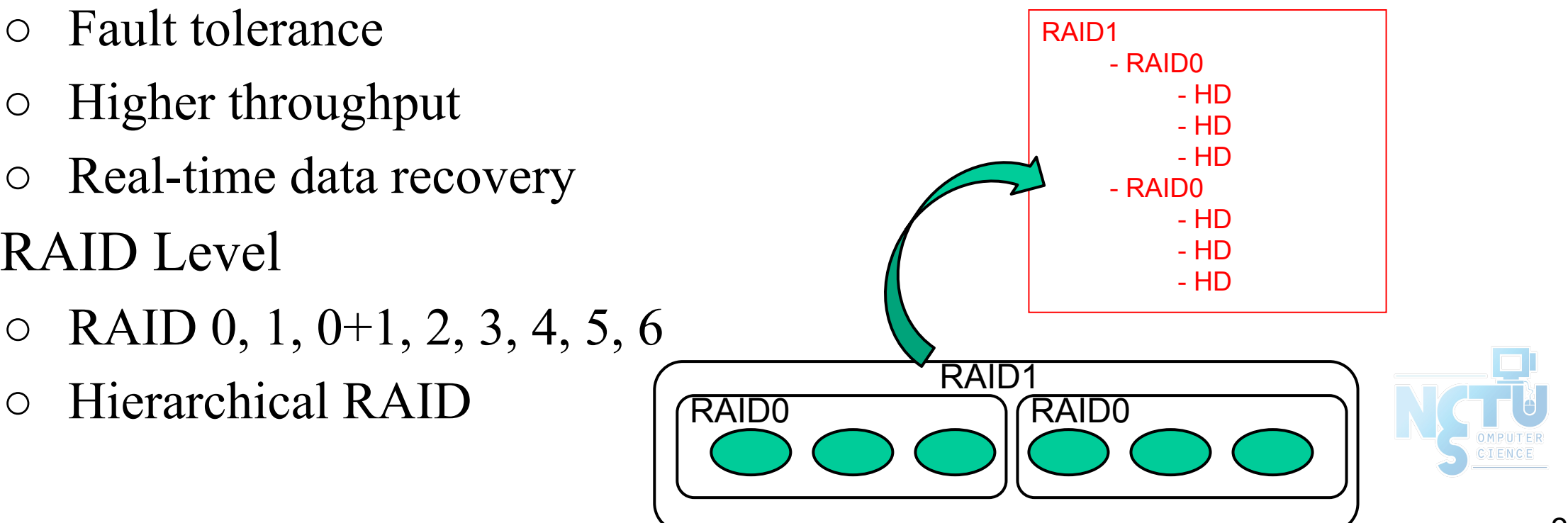

## $RAID - (2)$

- Hardware RAID
	- There is a dedicate controller to take over the whole business
	- RAID Configuration Utility after BIOS
		- Create RAID array, build Array
- Software RAID
	- GEOM
		- CACHE、CONCAT、ELI、JOURNAL、LABEL、MIRROR、MULTIPATH、 NOP、PART、RAID3、SHSEC、STRIPE、VIRSTOR
	- ZFS
		- JBOD、STRIPE
		- MIRROR
		- RAID-Z, RAID-Z2, RAID-Z3

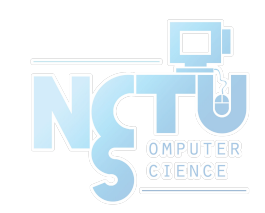

#### RAID 0 (normally used) (500GB+500GB=1TB)

- Stripped data intro several disks
- Minimum number of drives: 2
- **Advantage** 
	- Performance increase in proportional to n theoretically
	- Simple to implement
- Disadvantage
	- No fault tolerance
- Recommended applications
	- Non-critical data storage
	- Application requiring high bandwidth (such as video editing)

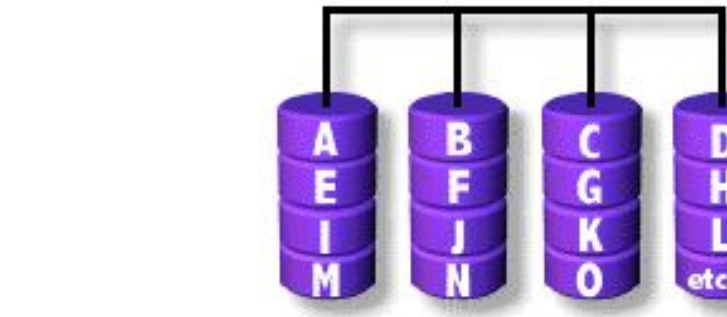

e.g. HD1 (500GB), HD2 (500GB) v.s. D:\ in windows (1TB)

parallel file io from/to different HDs

#### RAID 1 (normally used) (500GB+500GB=500GB)

- Mirror data into several disks
- Minimum number of drives: 2
- **Advantage** 
	- 100% redundancy of data
- Disadvantage
	- $100\%$  storage overage
	- Moderately slower write performance
- Recommended application Caused by double check mechanisms on data…
	- Application requiring very high availability (such as home)

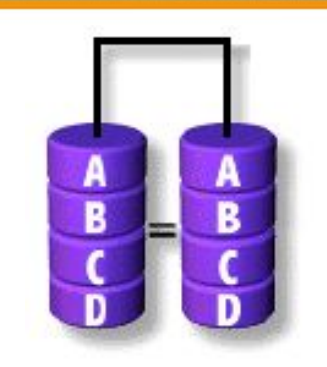

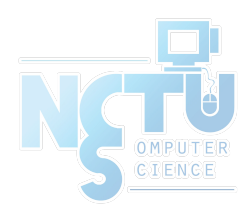

## RAID 0+1 (normally used)

([(500GB+500GB)+(500GB+500GB)=1TB)

- Combine RAID 0 and RAID 1
- Minimum number of drives: 4

striping

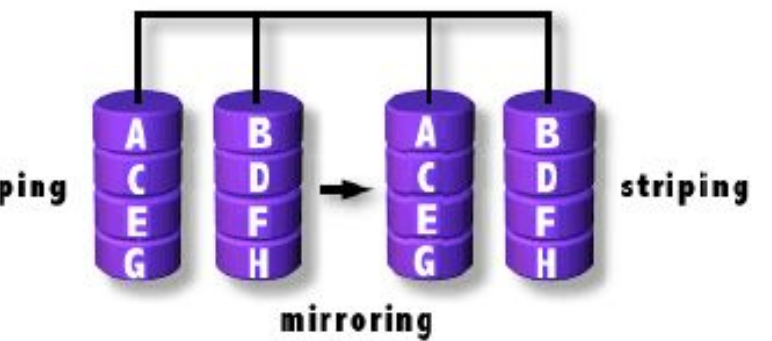

RAID1, RAID1 Them RAID0 above it

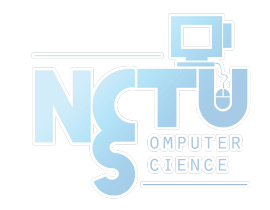

#### RAID 2

- Hamming Code ECC Each bit of data word
- Advantage
	- "On the fly" data error correction
- Disadvantage
	- Inefficient
	- Very high ratio of ECC disks to data disks
- Recommended applications
	- No commercial implementations exist / not commercially viable

Read, check if correct, then read

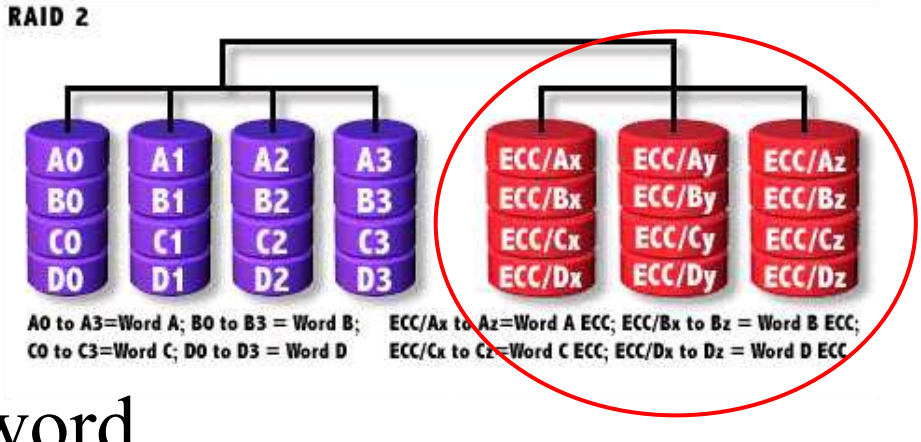

#### RAID 3 RAID1 if two HDs

- Parallel transfer with Parity
- Minimum number of drives: 3
- **Advantage** 
	- Very high data transfer rate
- Disadvantage
	- Transaction rate equal to that of a single disk drive at best
- Recommended applications
	- Any application requiring high throughput

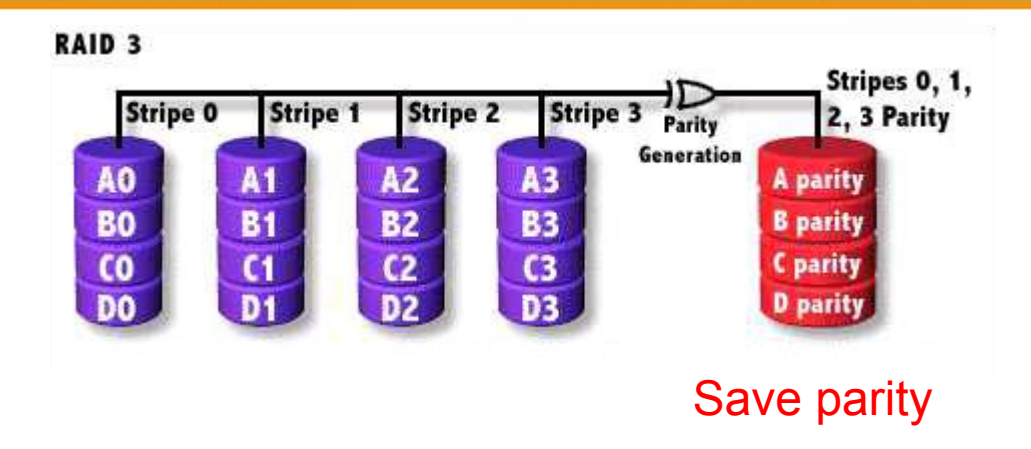

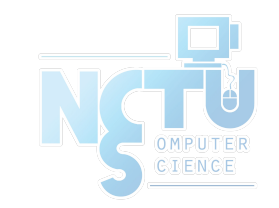

#### RAID 4

- Similar to RAID3
- RAID 3 V.S RAID 4
	- Byte Level V.S Block Level
	- Block interleaving
		- $\blacksquare$  Small files (e.g. 4k)

Block normally 512bytes (4k for WD HDs)

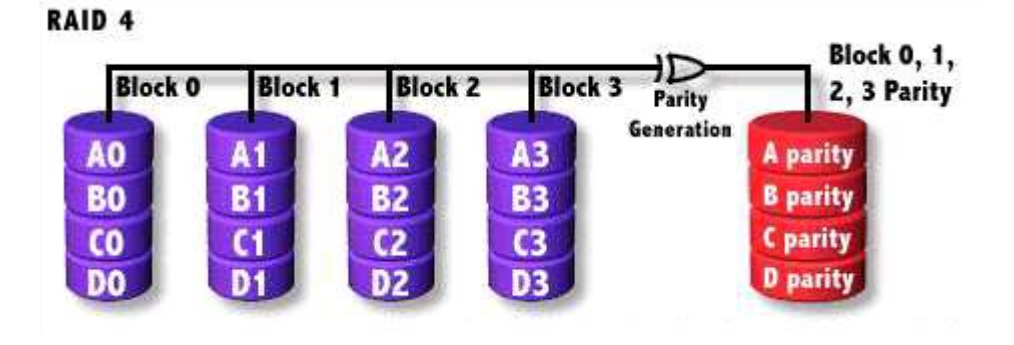

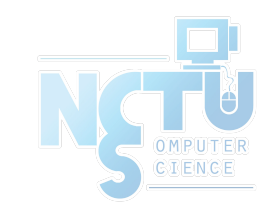

## RAID 5 (normally used)

- Independent Disk with distributed parity blocks
- Minimum number of drives: 3
- **Advantage** Parallel file I/O
	- Highest read data rate
	- Medium write data rate
- **Disadvantage** 
	- Disk failure has a medium impact on throughput
	- Complex controller design
	- When one disk failed, you have to rebuild the RAID array

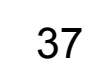

Can tolerate only 1 HD failure

Origin from RAID3

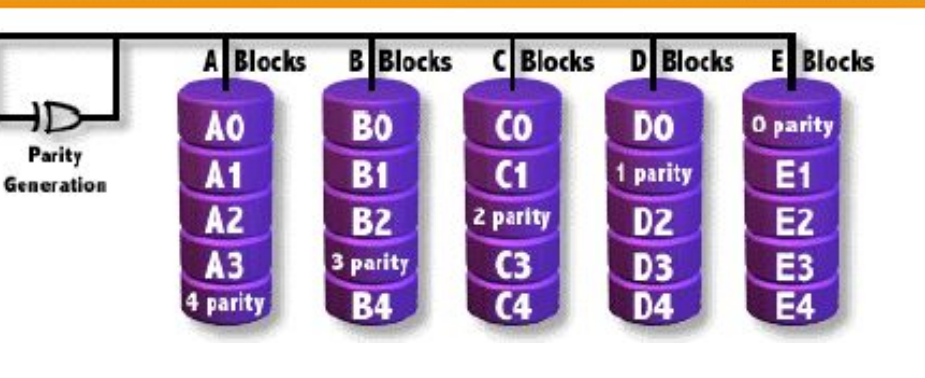

#### RAID 6 (normally used)

- Similar to RAID5
- Minimum number of drives: 4
- 2 parity checks, 2 disk failures tolerable.

Slower than RAID5 because of storing 2 parities…

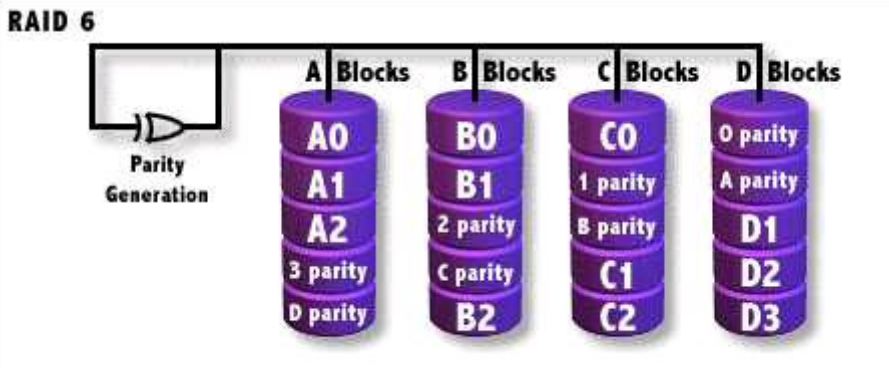

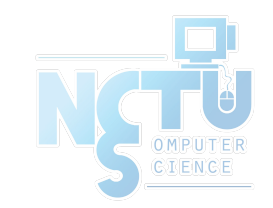